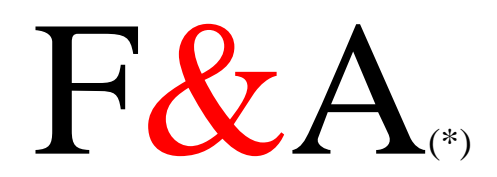

# Eine DOS-Datenbank von Symantec(\*) Erklärungen

# Ein programmiertes, den Anwendungen anpassbares Tonträgerarchiv der besonderen Leistungsklasse

V1.4 vom 20.04.2005 Copyright by J. Kelting 2005

(\*) eingetr. Name der Symantec Corp.

Windows, Win95, Win98; Win2000, XP, Word, Excel und deren Logos sind geschützte Namen der Microsoft Corp. F&A undQ&A und deren Logo sind geschützte Namen der Symantec Corp.

Alle hier genannten Tipps und Hinweise wurden vom Autor unter der Vorraussetzung erstellt, das der Anwender über eine lizenzsierte Version des genannten Programms verfügt.<br>Iede Nennung oder Abbildung von Namen und Logos d

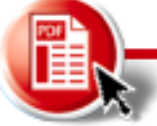

## Wissenswertes über F&A

Das Programm F&A ist ein "altes" DOS Programm von Symantec, das jedoch auf Grund seiner hervorragenden Eigenschaften für alle erdenklichen Anwendungen beim Erfassen und Verwalten von Daten einsetzbar ist. Es wäre fatal, F&A mit heutigen Anwendungen wie EXCEL, ACCESS zu vergleichen und Parallelen zu suchen. Dabei muss man dem alten "DOS-Dinosaurier" jedoch zugestehen, das den grafischen Gestaltungsmöglichkeiten Grenzen gesetzt sind. Dies trifft gerade für die "Bunti-Bunti" Generation zu, die sich mit den bereits genannten Windows-orientierten Programmen den Bildschirm zupflastern. Die farbigen, von keinem Menschen mehr zu verstehenden Oberflächen und Masken terrorisieren den Anwender in ihrer schönsten Form. Hier noch ein Feld, dort noch Botton – und nichts geht mehr. Nicht auszudenken, wenn ein solcher "Farbpinsel" nun mit den 16 zur Verfügung stehenden Farbkombinationen aus DOS leben muss, die nicht mal alle wirklich optisch zu ertragen sind.

## Warnung!

An alle, die sich an die Farbenvielfalt und Schattendarstellungen von Ikons aus Windows gewöhnt haben, kann ich dringend empfehlen, die Finger von DOS-F&A zu lassen. Die zu erwartende Enttäuschung ist einfach zu groß, um sichdann diesem Programm weiter zu widmen.

Auch ist die Darstellung einer Seite sehr begrenzt, denn die Menge der zu verwenden Zeichen ist nun mal durch die Größ<sup>e</sup> des typischen Bildschirms eingeschränkt. So kommt es auch vor,das einige ganz schlaue Anwender denken, Sie bekommen alles auf den Monitor – nur weil dieser 21 Zoll Größe hat...

Auch einen gewählten "EGA" Modus für die Bildschirmauflösung lässt sich F&A nicht gefallen – und erscheint in der gewohnten Größe.

## Die Mutigen

Alle mutigen Anwender sind herzlichen Willkommen in der Welt, als es noch keine \*.dll und andere abstrakten Dateiendungen gab, die in wohlgeformter Vielfalt ein ganzes System lahm legten, weil man einmal zuviel auf den Botton "PRINT" geklickt hatte...

Es ist schon erfrischend zu sehen, wenn sich Bildschirm mit der Meldung  $c$ : $>$  in Erscheinung

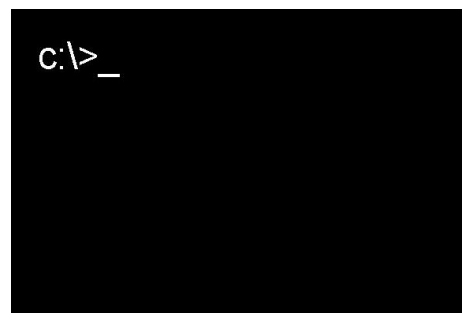

bringt und darauf Wartet, nun endlich einen simplen Befehl zu bekommen. Für die meisten XP und Windows Jünger eine mittelschwere Katastrophe, wenn der Bildschrim von "multi-Bunt" in "schlicht-Schwarz" mutiert und nichts mehr geht! Mouse weg ! Panik! Alles weg – die Festplatte gelöscht? Alle vorbei ? Aber nein tönt es aus hinteren Ecke, geb' mal "EXIT" ein und dann – wie ein Wunder aus dem WEB – alles wieder da! Ein Szene, wie Sie nur aus einem schlechten 10-Bit Roman eines Handbuch- und Literaturanbieters kommen könnte.

Alle hier genannten Tipps und Hinweise wurden vom Autor unter der Vorraussetzung erstellt, das der Anwender über eine lizenzsierte Version des genannten Programms verfügt.<br>Iede Nennung oder Abbildung von Namen und Logos d

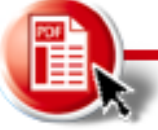

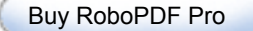

Windows, Win95, Win98; Win2000, XP, Word, Excel und deren Logos sind geschützte Namen der Microsoft Corp.

F&A und Q&A und deren Logo sind geschützte Namen der Symantec Corp.

Man kennt es doch: Irgendwo liegt noch eine alte Kiste rum – ein 386er – oder gar schon 486er mit einem legalen Betriebssystem – wie DOS4.0 oder DOS 6.2 oder gar schon DOS6.22. Hier hat der neuzeitliche Anwender Frust – und der Anwender von F&A endliche ein Betriebssystem in Händen, auf dem auch die alte gute DOS Software ohne wilde Patches läuft! Zwar haben wir nicht die bunte Oberfläche – aber Systemabstütze – wenn sie überhaupt vorkommen – sind selten! Sehr selten! Das einzige was dem ganzen DOS-Zirkus manchmal eben noch das Leben schwer macht, sind die typischen Speicherprobleme. In der DOS Zeit war eine Festplatte von 512MB ein Hammer – heute sind 512MB Arbeitsspeicher! Die DOS Systeme haben die Beschaffenheit, das ohne weitere Zusätze und Programme nur 640KB (Kilo Byte – nicht Mega Byte für alle Webmaster!) genutzt werden können. Tummeln sich da noch Mousetreiber und sonstiger Schrott, kann es schon mal eng werden. Dann meldet das Betriebssystem, das der Speicher nicht ausreicht.

## Einfach, einfach...

Das F&A auf fast allen, alten Mistkisten läuft, muss ich nicht explizit sagen. Es ist aber Tatsache, das es tatsächlich auf den meisten alten PS´s (die sonst auf dem Müll landen würden) läuft! Natürlich sprechen wir von der DOS-Version. Für Windows reden wir von Windows 3.1 oder 3.11 – was allerdings ebenso pflegeleicht auf allen alten Mistkisten läuft. Da man dem F&A DOS 4.0 eine Verbesserungskur auf 5.0 spendiert hat, hinkt die Windows Version ein wenig hinterher. Hier machen sich die Unterschiede bemerkbar, wenn man die 5.0 Dateien nicht in der Windows-Datenbank verwenden kann. Ebenso sucht man hier vergeblich die Pull-Up and Pull-Down Menüs, die viele Eingaben bei einer Datei erleichtern. In diesem Fall muss man auf die DOS 5.0 Version zurückgreifen.

### Fr eaks

Nun gibt es auch bestimmt unter den F&A Anwendern auch einige Freaks, die Dateien und Anwendungen für F&A erstellen. So, wie auch einige mit einer Excel Tabelle ein Buch schreiben – oder mit Word Tonträger verwalten – kann auch mit F&A "jeden erdenklichen Scheiss" machen. Ob F&A allerdings Kochrezepte nach "Essbarkeit" filtert, ist nicht bekannt. Da gibt es schon mal Anwendungen, bei denen es sich anbietet, eine Datenbank für das Drucken von "fortlaufenden" Etiketten-Nummern zu verwenden. Oder einfach eine Datei schreiben, um mal schnell die Mehrwertsteuer zu- oder abzurechnen. Der Anwendungsvielfalt sind hier keine Grenzen gesetzt. Probieren Sie mal selbst, was F&A alles kann.

## Lizenzen

Die Programme wie F&A werden leider nicht mehr vertrieben, was eigentlich sehr schade ist.Der Markt – liebe Strategen der nicht Microsoft Gruppe – ist <sup>n</sup>ämlich da – nur die Software nicht. Für alle Liebhaber ist also angesagt, die Gebrauchtanzeigen zu lesen und nach einer alten Version zu suchen. Das DOS-Software "einfach zu kopieren ist" sollte jeder wissen – nur es ist verboten! Hier verweise ich ausdrücklich auf die Urheberschutzrechte und das die Erstellung illegaler – nicht für den eigenen Gebrauch als Sicherungskopie der Originaldiskette – Kopien streng verboten ist! Vielleicht findet sich im WEB ein Verkäufer einer "legalen" Version von F&A5, der es nicht mehr nutzt. Einfach mal suchen – und das Urheberrecht beachten!

## Anwendungen

Im Zeitalter der Windows98 und XP Systeme ist eine Datenbank wie F&A nicht mehr zeitgemäß. Das ist so – man muss diese Tatsache so hinnehmen. Keiner der Windows-Jünger,

Alle hier genannten Tipps und Hinweise wurden vom Autor unter der Vorraussetzung erstellt, das der Anwender über eine lizenzsierte Version des genannten Programms verfügt.<br>Iede Nennung oder Abbildung von Namen und Logos d

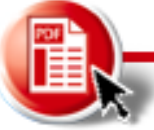

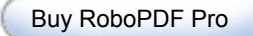

Windows, Win95, Win98; Win2000, XP, Word, Excel und deren Logos sind geschützte Namen der Microsoft Corp. F&A und Q&A und deren Logo sind geschützte Namen der Symantec Corp.

Nachdruck oder Veröffentlichung nur mit schriftlicher Genehmigung des Verfassers!

Symantec und die Bezeichnung F&A sind geschützte Namen! Nennung dient nur der Identifikation! der frisch aus dem PC-Workshop der 4 Klasse Grundschule kommt, will noch etwas von diesem "antiquirten Schrott" wissen...meint man! Die Praxis hat jedoch gezeigt, das man tatsächlich F&A in vielen unterschiedlichen Anwendungsbereichen wiederfindet. So kann man mitdiesem Programm Kassenabrechnungen durchführen, ein Lager verwalten...

Die Anwendungen als F&A Datenbank bestehen immer aus einer \*.dtf und \*.idx Datei. Werden diese mit einer lizenzierten Vollversion erstellt, dürfen auch diese nach dem letzen Stand der Dinge auch weitergegeben (nur die dtf und idx Dateien!) werden. Nur das eigentliche Programm eben nicht! Aus diesem Grunde istfür die Verwendung dieser Dateien und Anwendungen immer die Version F&A5.0 erforderlich.

Alte Versionen – wie F&A2.0 oder 4.0 – können diese neuen Datenbänke nicht lesen! Ältere Versionen von Datenbänken (2.0 oder 4.0) lassen sich immer in das nächst höhere Versionsformat konvertieren – jedoch niemals umgekehrt.

## Lauffähigkeit auf neuen Betriebssystemen

Immer wieder kommt es zu den typischen Schwierigkeiten, wenn es darum geht eine alte DOS-Software auf einem modernen Betriebssystem – wie Windows 2000 oder XP laufen zu lassen. Da melden sich schon mal blaue Fenster mit den wahnwitzigsten Fehlermeldungen, die nicht einmal der Hersteller der Software kennt.

So auch beiF&A, wenn das Original unter Win95 auf einem schnellen Rechner (nun ja, es kann schon sein, das ein PentiumII mit 800MHz für F&A zu schnell ist...) nicht läuft. Dafür gibt es ja die Patches, die einfach die qa1.exe umbenennen und das ganze Programm lauffähig gestalten.

Diese Patches sind erhältlich auf der Webseite von PFP-Software, die über die Suchmaschinen des Web erreicht werden kann. Der Download ist kostenlos und die Anwendnung der Software erfolgt auf eigene Gefahr. Hinweise sind zu beachten!

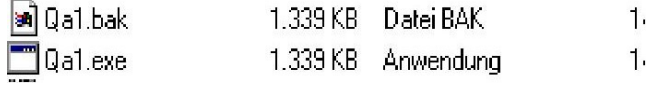

Beim Aufruf des Patches wird die vorhandene exe-Datei in eine bak-Datei umbenannt. Die nun an die Stelle der alten exe-Datei stehende Datei übernimmt die Programmfunktion. Nach dem Aufruf des Patches erscheint folgendes Fenster:

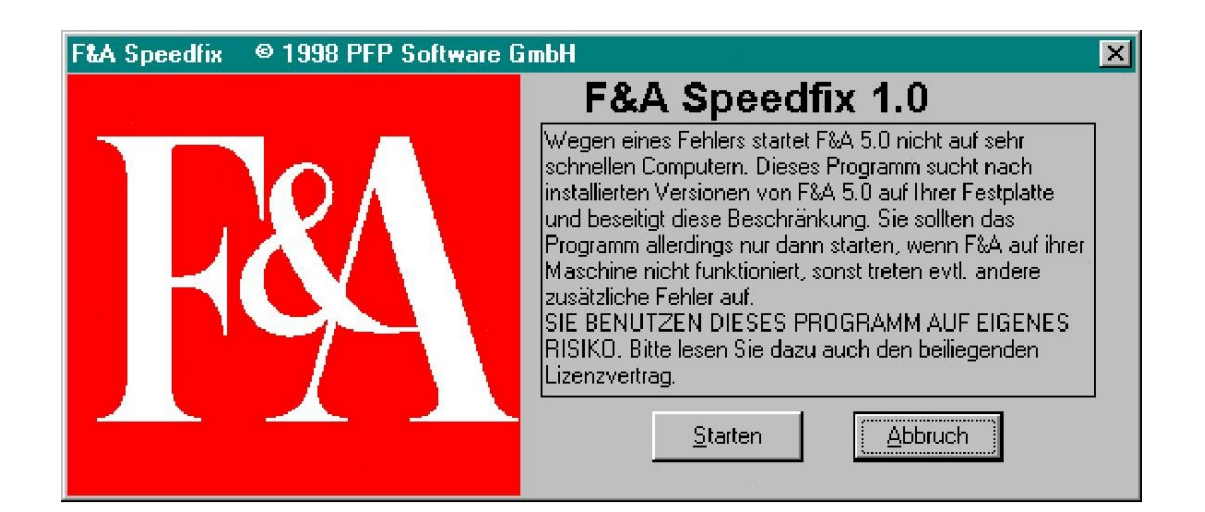

Windows, Win95, Win98; Win2000, XP, Word, Excel und deren Logos sind geschützte Namen der Microsoft Corp.

F&A und Q&A und deren Logo sind geschützte Namen der Symantec Corp.

Alle hier genannten Tipps und Hinweise wurden vom Autor unter der Vorraussetzung erstellt, das der Anwender über eine lizenzsierte Version des genannten Programms verfügt.<br>Iede Nennung oder Abbildung von Namen und Logos d

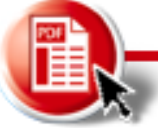

Nachdruck oder Veröffentlichung nur mit schriftlicher Genehmigung des Verfassers! Symantec und die Bezeichnung F&A sind geschützte Namen! Nennung dient nur der Identifikation! Nach dem Start-Button <sup>f</sup>ührt das Programm die erforderlichen <sup>Ä</sup>nderungen automatisch aus.Beachten Sie bitte die notwendigen Lizenzbestimmungen des Programms. Nach erfolgreicher Änderung der exe-Datei erscheint die Meldung:

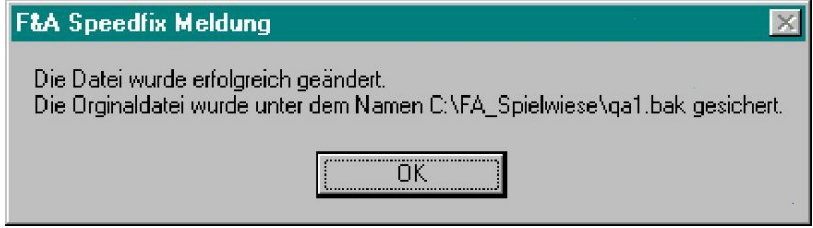

Jetzt wurde die Datei geändert und dem Betrieb von F&A auf schnelleren Rechnern steht nichts mehr im Wege.

## Die Software

Die Software ist sehr einfach aufgebaut. Da es sich um eine DOS-Software handelt, erfordert diese auch nur die wichtigsten Startdateien. Diese heißen fa.com für den eigentlichen Start mit Logo, die qa1.exe – die das eigentliche Programm darstellt und die erforderliche qa.dis – sowie die Datei qa.cfg – die alle Einstellungen beinhaltet. Mit diesen 4 Dateien ist die Datenbank bereits lauffähig. Der Rest, der sich sonst noch im Verzeichnis befindet, ist d für die Druckertreiber zuständig, die wir nicht immer benötigen.

So erscheinen im F&A Verzeichnis die wichtigsten Dateien:

- c:\fa5\datei Ordner für die Datenbank Dateien
- c:\fa5\text Ordner für Textdateien
- c:\fa5\temp Ordner für temporäre Dateien (Bei der Datenbank Erstellung z.B.)
- c:\fa5\qa.dis Anwendungsprogramm
- c:\fa5\qa1.exe Anwendungsprogramm
- c:\fa5\fa.com Anwendungsprogramm

Dabei ist es wichtig, das alle drei Pfade Datei, Text und Temp auch im Programm angeben werden. Ist dies nicht der Fall, meldet sich die Software mit einer Fehlermeldung. Eingestellt wird dies in der Einstellung "Programmparameter":

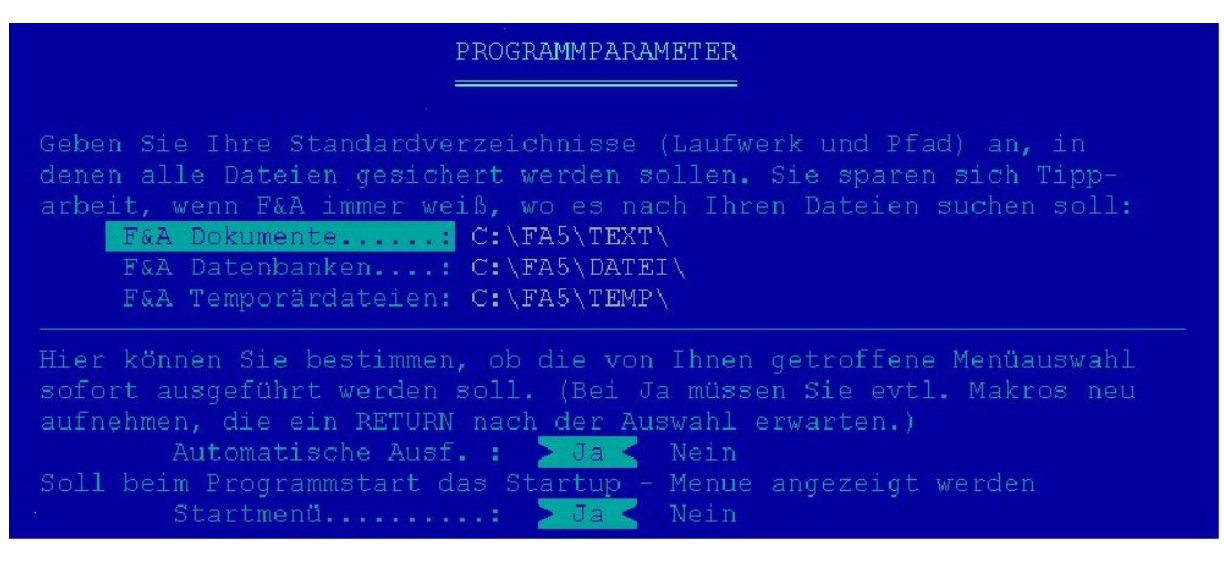

Windows, Win95, Win98; Win2000, XP, Word, Excel und deren Logos sind geschützte Namen der Microsoft Corp.

F&A und Q&A und deren Logo sind geschützte Namen der Symantec Corp. Alle hier genannten Tipps und Hinweise wurden vom Autor unter der Vorraussetzung erstellt, das der Anwender über eine lizenzsierte Version des genannten Programms verfügt.<br>Iede Nennung oder Abbildung von Namen und Logos d

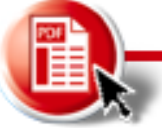

Nachdruck oder Veröffentlichung nur mit schriftlicher Genehmigung des Verfassers! Symantec und die Bezeichnung F&A sind geschützte Namen! Nennung dient nur der Identifikation! Jetzt sind wir auch schon "mitten" in der Software gelandet – ohne, das man viel über die "Einrichtungsprozedur" und sonstigem, schwachsinnigem Kram sprechen muss. So ist es nun mal, in der nicht gerade farbenfrohen DOS-Welt...

#### Das Hauptmenü

Wer nicht weiß, wie man ein DOS Programm startet, sollte nun besser an seine XP Kiste zurückkehren und sich entweder eine vollkommen überteuerte Version eines "Tonträger-Managers" kaufen – oder im Web nach einer "Free- oder Shareware" suchen, mit der man sich dann das ganze Betriebssystem so richtig "verbiegt". Viel Spaß!

#### Der Start

Alle die, die es geschafft haben, die fa.com aufzurufen – herzlichen Glückwunsch. Wichtig ist jedoch zu wissen, das die ursprünglichen Dateien nicht auf einem Pentium II – oder mehr laufen. Dazu muss ein bestimmter Patch geladen werden, der die qa1.exe ersetzt. Dieser Patch ist jedoch im Web erhältlich. Ist alles korrekt geladen worden, erscheint das Hauptmenü von F&A. Hier werden die letzten Aktionen wiederholt, so das man bei nur einer Anwednung auf dem Rechner immer gleich den richtigen Pfad zur Hand hat:

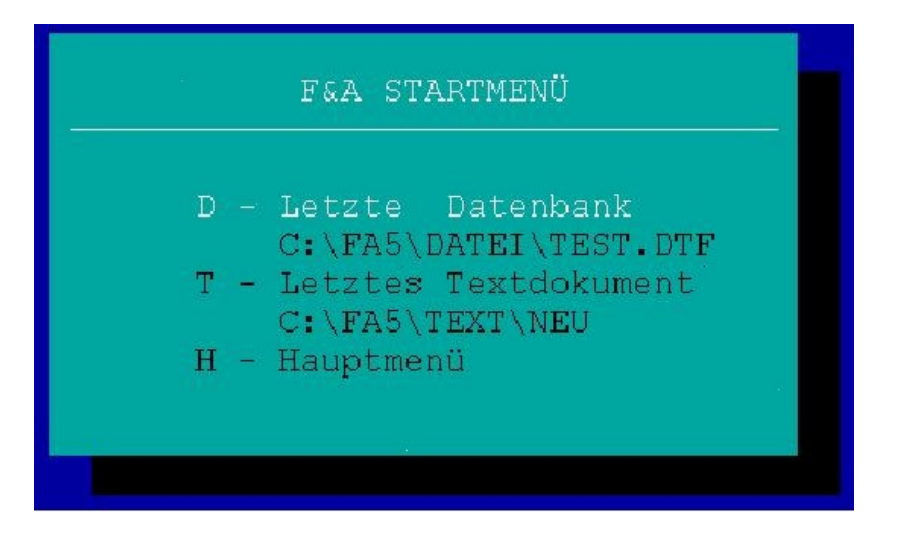

Wird nun der entsprechende Punkt angeklickt – hier die Datenbank – eröffnet F&A das entsprechende Startmenü. Wird "H-Hauptmenü" angeklickt, erscheit das Hauptmenü des gesamten Programms:

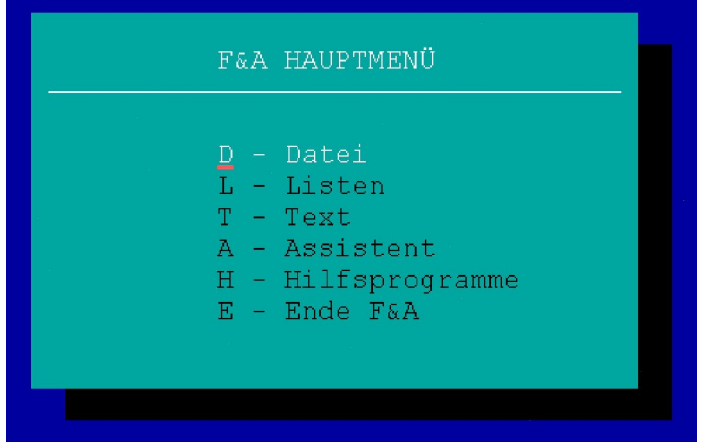

Windows, Win95, Win98; Win2000, XP, Word, Excel und deren Logos sind geschützte Namen der Microsoft Corp.

F&A und Q&A und deren Logo sind geschützte Namen der Symantec Corp.

Alle hier genannten Tipps und Hinweise wurden vom Autor unter der Vorraussetzung erstellt, das der Anwender über eine lizenzsierte Version des genannten Programms verfügt.<br>Iede Nennung oder Abbildung von Namen und Logos d

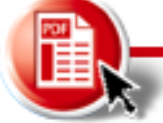

Dieses bietet dem Anwender eine Textverarbeitung, eine Datenbank, die Erstellung von Listen und die Arbeit mit der interaktiven Hilfe des "Assistenten" – und "last but not least" – das Programmende.

Auf eine einfache Art kann der Anwender hier bestimmen, welchen Menüpunkt er auswählen möchte. In unserem Fall ist es die Datenbank für die Tonträger Verwaltung. Diese wird in das Verzeichnis DATEI kopiert und existiert mit den Dateien "archiv\_0.dtf und archiv\_0.idx". Diese beiden Dateien müssen "immer" zusammen gehalten werden. Einzeln sind diese nicht lauffähig. Andere Dateien, die ebenfalls noch benötigt werden könnten (Datei für de Label- Code, Datei für die Musikstilrichtung, Datei für eine Auswahl an Interpreten und und und...) müssen ebenfalls in dieses Verzeichnis kopiert werden.

Große Installationsroutinen – so wie Sie bei heutiger Software benötigt werden – sind hier nicht erforderlich. Hinzukopieren – fertig!

### Passwort

Nun kann man alle Dateien durch eine Nutzerkennung und einem Passwort schützen. So lassen sich auch bestimmte Anwender in ihren Nutzungsfreigaben beschränken. Beispielsweise kann der "ADMIN" mit seinem Passwort jeden Programmpunkt ändern, Dateien löschen oder hinzufügen und sogar die eigentliche Programmierung verändern. Der Nutzer "GAST" kann zum Beispiel mit dem Zugangspasswort "GAST" nur suchen. Nichts anderes. Wenn er natürlich die Festplatte vom Rechner formatiert – dann hilft auch nichts mehr...

Gehen wir von der ordnungsgemäßen Nutzung aus. Übrigens ist diese Funktion mit dem Passwort eine sehr nützliche Anwendung: Wenn die Datenbank nur in der Funktionsweise "SUCHEN" verwendet wird, kann kein Datensatz unbeabsichtigt verändert - oder gelöscht werden!

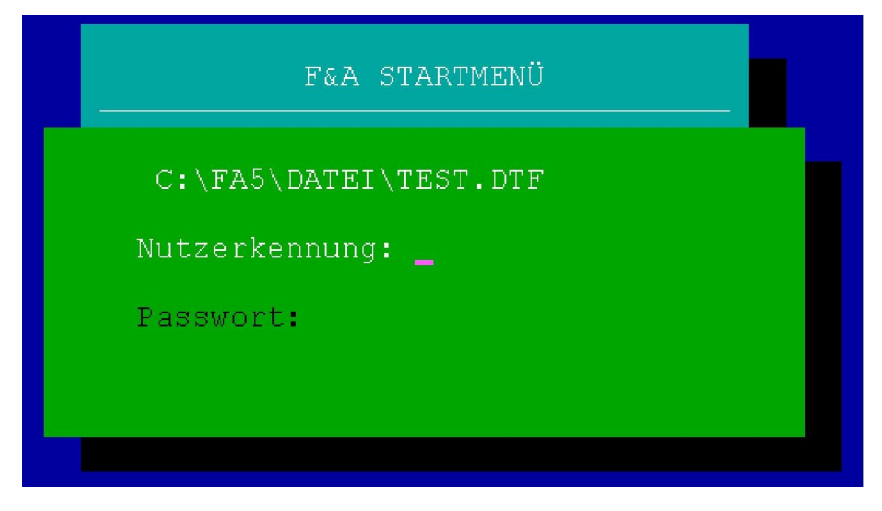

Windows, Win95, Win98; Win2000, XP, Word, Excel und deren Logos sind geschützte Namen der Microsoft Corp.

F&A und Q&A und deren Logo sind geschützte Namen der Symantec Corp.

Alle hier genannten Tipps und Hinweise wurden vom Autor unter der Vorraussetzung erstellt, das der Anwender über eine lizenzsierte Version des genannten Programms verfügt.<br>Iede Nennung oder Abbildung von Namen und Logos d

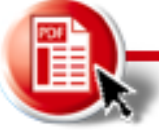

Nach der Eingabe des entsprechenden Passwortes wird die Datenbank geöffnet. Die Funktionen, die für den Anwender nicht erlaubt sind, werden beider Anwahl dieser Punkte gesperrt – oder es erscheint erneut das Passwortfenster:

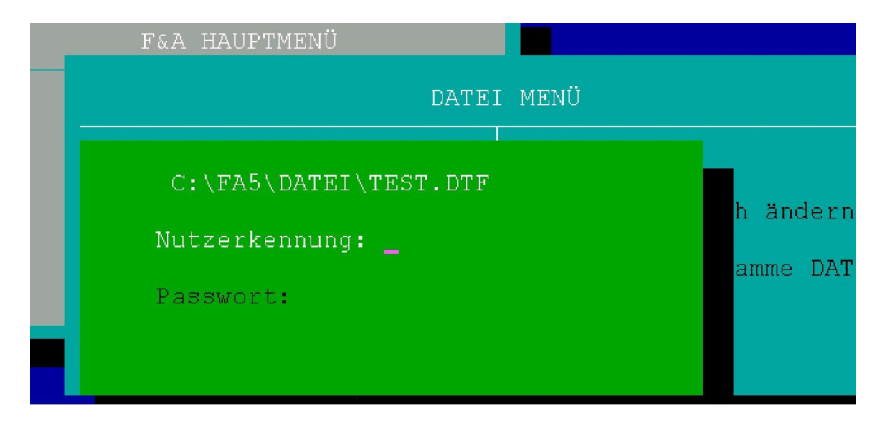

Diese Möglichkeiten dienen in erster Stelle nur dazu, bei Mehrfachnutzung durch unterschiedliche Personen den Kreis einzuschränken, der Daten verändern oder Löschen kann. Ein weiterer Vorteil ist die Tatsache, das Programmänderungen mit schwerwiegenderen Auswirkungen nur von Fachpersonen durchgeführt werden können. Dazu zählen unter Anderem die PROGRAMMIERUNG und die CURSORPRAMMIERUNG. Wichtig ist bei einer Passowortvergabe, das diese bei ALLEN Dateien gleich ist, um Schwierigkeiten und Kollisionen bei LOOKUP-Tabellen oder XLOOKUP-Anweisungen zu vermeiden. XLOOKUP??? Was ist denn das? – werden Sie sich bestimmt fragen...

Nun, als Anwender ist es eigentlich egal für Sie. XLOOKUP gibt bei F&A an, an welcher Stelle mit einer Programmieranweisung auf eine andere Datenbank zugegriffen wird. Möchten Sie zum Beispiel aus einem festen Bestand von Stilrichtungen (Pop, Classic...) auswählen, können diese in einer externen Datei abgelegt werden. Ist diese Datei jetzt mit einem Passwort gesichert, muss auch dieses Passwort gleich dem der Erstdatei sein. Aus diesem grund die Empfehlung: Für jeden Nutzer das gleiche Nutzer-Passwort in allen Dateien!

## Die Gestaltung

Nun werden sich viele bestimmt fragen wieso eigentlich F&A als Datenbank? Bei F&A muss mit einer "blauen" Seite angefangen werden. Der Start sind die Feldnamen, hinter die ein Doppelpunkt geschrieben wird. Fertig ist das Datenfeld:

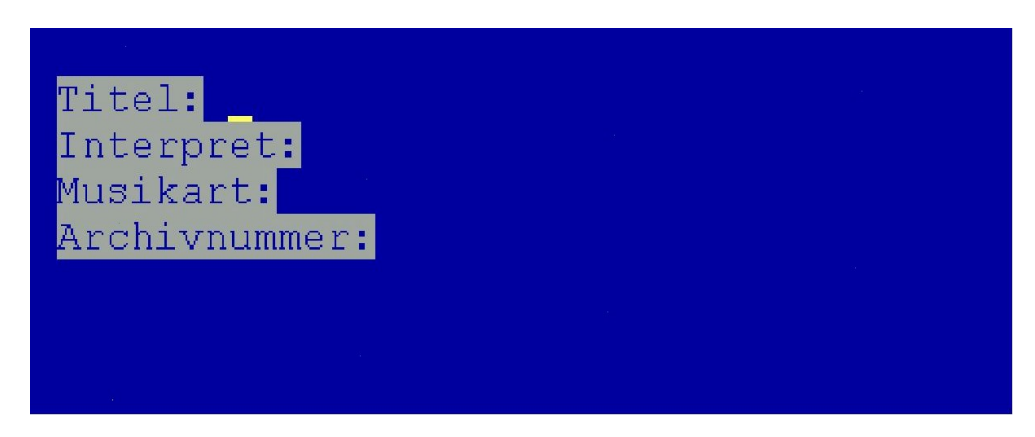

Windows, Win95, Win98; Win2000, XP, Word, Excel und deren Logos sind geschützte Namen der Microsoft Corp.

F&A und Q&A und deren Logo sind geschützte Namen der Symantec Corp.

Alle hier genannten Tipps und Hinweise wurden vom Autor unter der Vorraussetzung erstellt, das der Anwender über eine lizenzsierte Version des genannten Programms verfügt.<br>Iede Nennung oder Abbildung von Namen und Logos d

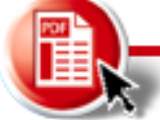

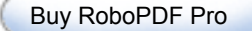

Der Rest ist die grafische Gestaltung mit den zur Verfügung stehenden Farben und den entsprechenden Darstellungen:

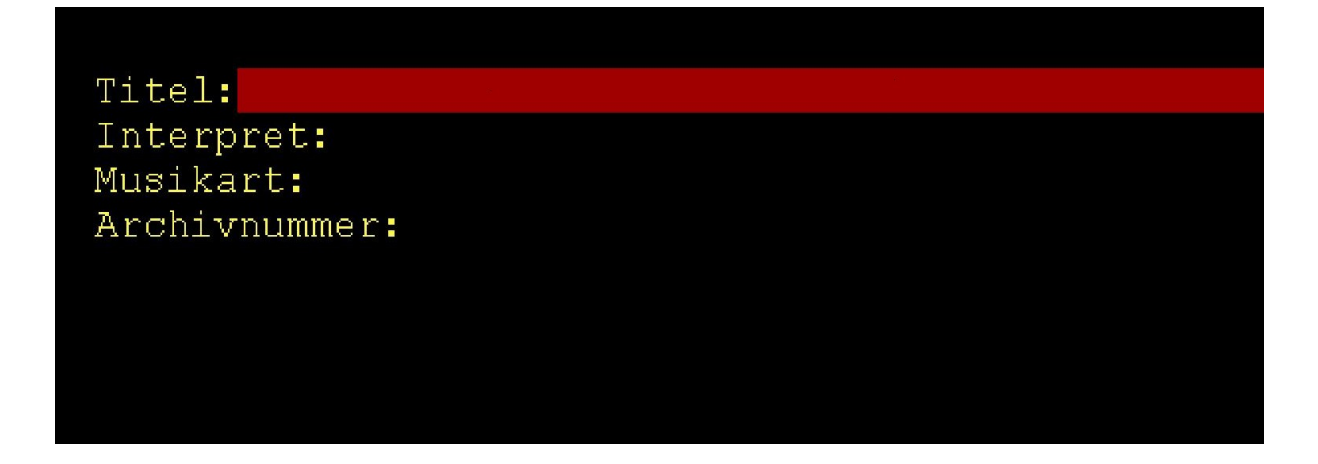

Jetzt noch die entsprechenden Begrenzungen eingefügt – und schon sieht das Ganze nach was aus:

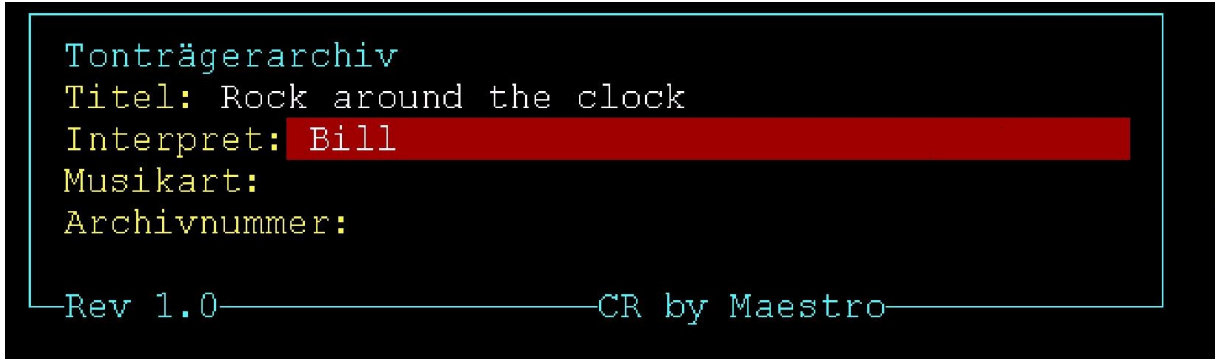

In Folge einer externen Datenbank kann jetzt auch eine Auswahlliste zugegriffen werden, die dem Anwender die Liste der verfügbaren Stilrichtungen bietet:

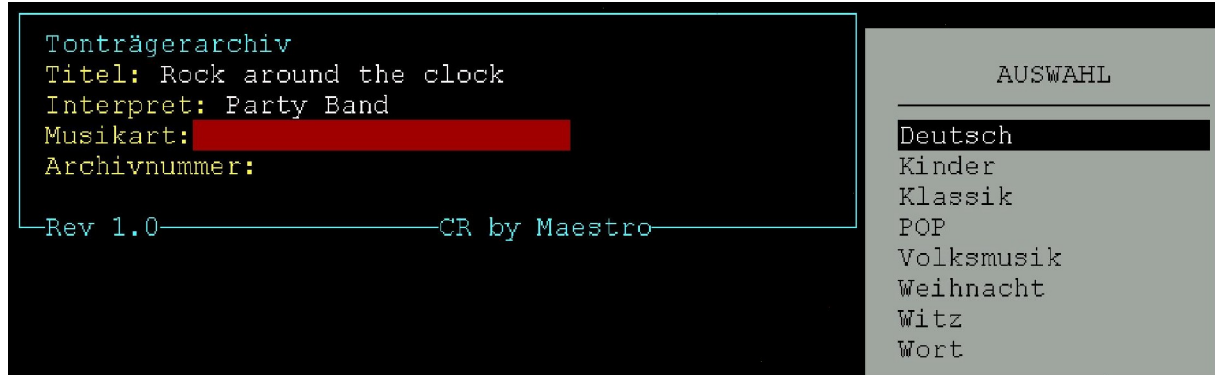

Es wird eine Auswahlliste angeboten, die in einer anderen F&A-Datenbank eingegeben wurde. Wird noch eine Programmierung vorgenommen, erscheint diese Liste nur dann, wenn im Feld Musikart KEIN Wert (also Begriff, Wort, Kürzel) eingeben wurde.

Windows, Win95, Win98; Win2000, XP, Word, Excel und deren Logos sind geschützte Namen der Microsoft Corp.

F&A und Q&A und deren Logo sind geschützte Namen der Symantec Corp.

Alle hier genannten Tipps und Hinweise wurden vom Autor unter der Vorraussetzung erstellt, das der Anwender über eine lizenzsierte Version des genannten Programms verfügt.<br>Iede Nennung oder Abbildung von Namen und Logos d

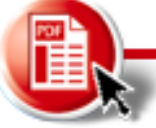

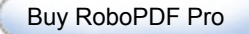

Nachdruck oder Veröffentlichung nur mit schriftlicher Genehmigung des Verfassers! Symantec und die Bezeichnung F&A sind geschützte Namen! Nennung dient nur der Identifikation! Wer es nun schön bunt mag, kann den Feldern auch unterschiedliche Farben zuordnen, die den Bereich und die Wichtigkeit markieren. Rot sind Pflichtfelder, gelb und grün Zusatzfelder und blau Systemfelder (die nicht verändert werden können):

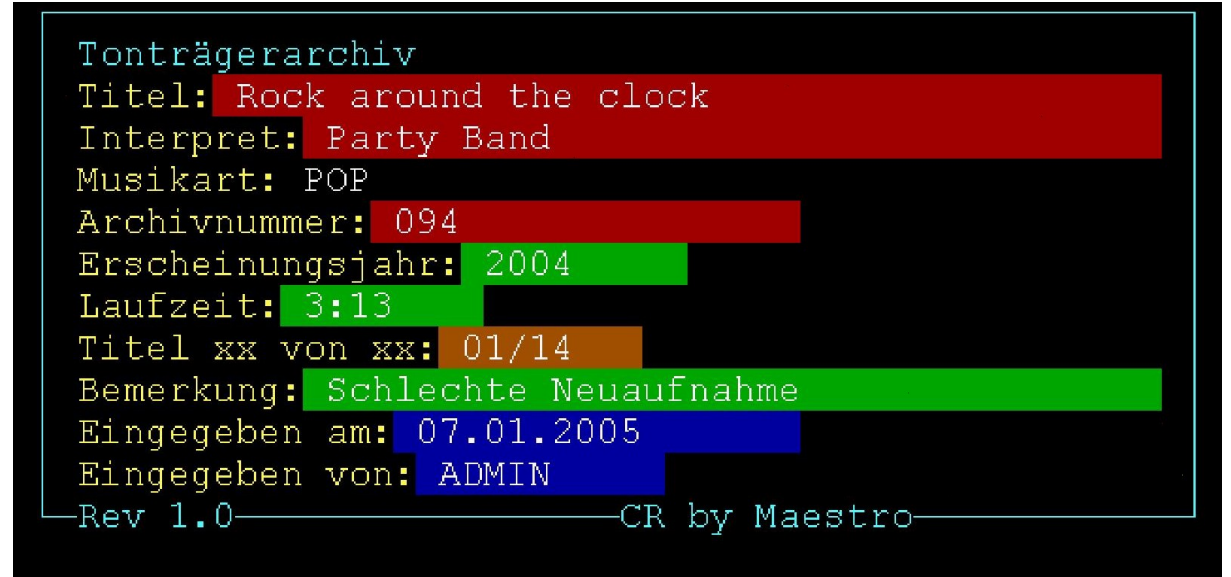

Auf der nächsten Seite ändern wir noch die optische Darstellung, damit dieses "unruhige" Bild verschwindet und die Maske ein einheitliches Erscheinungsbild hat:

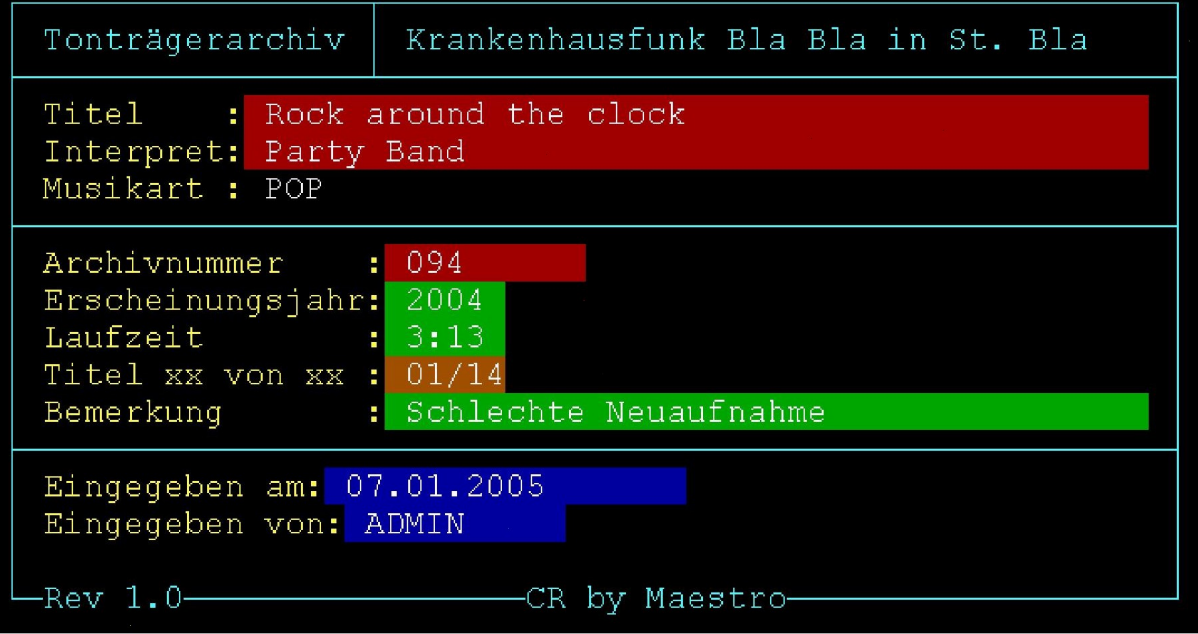

Windows, Win95, Win98; Win2000, XP, Word, Excel und deren Logos sind geschützte Namen der Microsoft Corp.

F&A und Q&A und deren Logo sind geschützte Namen der Symantec Corp.

Alle hier genannten Tipps und Hinweise wurden vom Autor unter der Vorraussetzung erstellt, das der Anwender über eine lizenzsierte Version des genannten Programms verfügt.<br>Iede Nennung oder Abbildung von Namen und Logos d

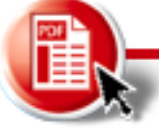

Nachdruck oder Veröffentlichung nur mit schriftlicher Genehmigung des Verfassers! Symantec und die Bezeichnung F&A sind geschützte Namen! Nennung dient nur der Identifikation! Wer noch mag, kann auch die letzen beiden Felder geraderücken und den blauen Hintergrund etwas freundlicher gestalten. Gerade diese Systemfelder für Statistische Zwecke müssen nicht so auffallen:

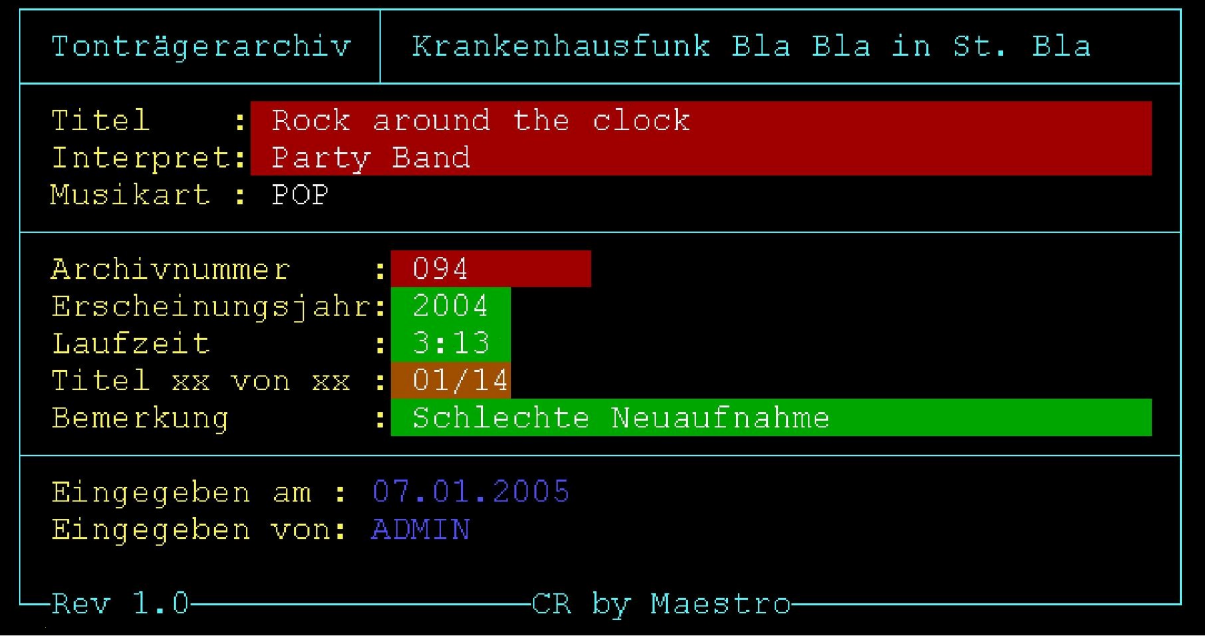

Nun mag es auch jene Nörgler geben, denen die Doppelpunke auf den Geist gehen. Nun, auch die können verschwinden – ganz leicht...

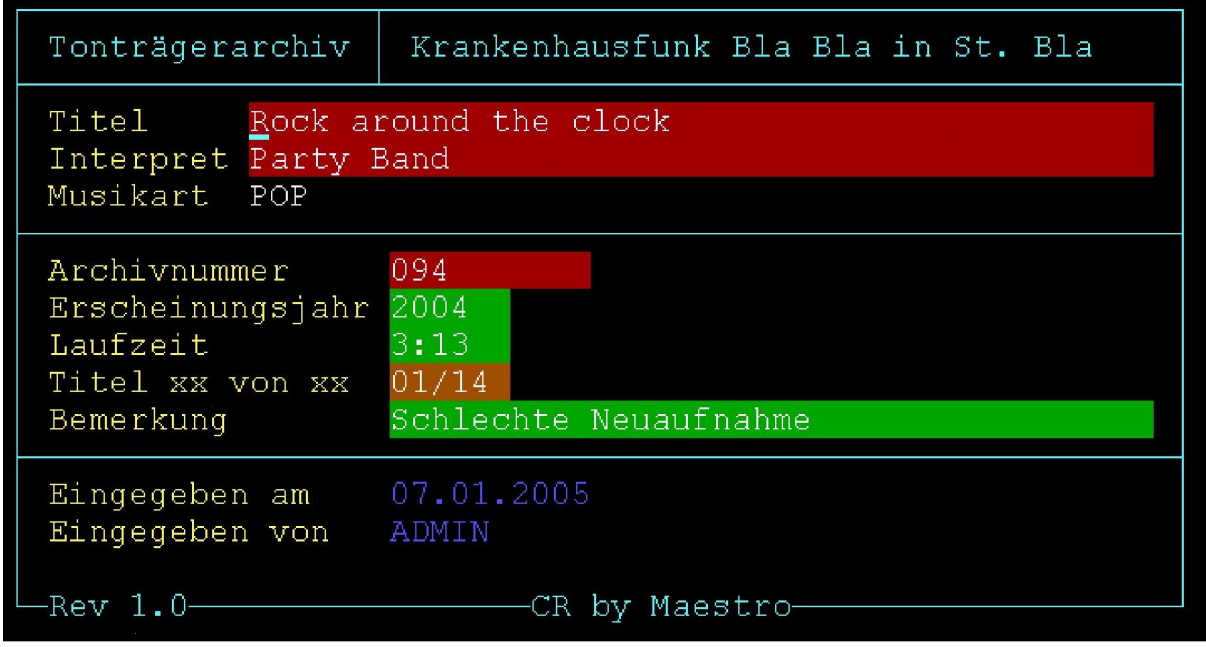

#### Optik und Bedienung

Wir haben es hier mit der einfachen Form einer Datenbank zu tun, die nur die wichtigsten Daten erfasst und verwaltet. Alle Eingaben, die man während einer "Archivierungs-Prozedur" eingeben muss, sollten schnell und unkompliziert durchgeführt werden. Diese Eingabemaske arbeitet OHNE Maus, sodass der Cursor immer in das nächste – vom Programmierer festgelegte Feld – springt. Irgendwelche "Pull-Up und Pull-Down" Menüs werden Sie hier

Windows, Win95, Win98; Win2000, XP, Word, Excel und deren Logos sind geschützte Namen der Microsoft Corp.

F&A und Q&A und deren Logo sind geschützte Namen der Symantec Corp.

Alle hier genannten Tipps und Hinweise wurden vom Autor unter der Vorraussetzung erstellt, das der Anwender über eine lizenzsierte Version des genannten Programms verfügt.<br>Iede Nennung oder Abbildung von Namen und Logos d

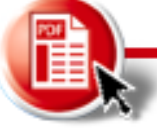

Nachdruck oder Veröffentlichung nur mit schriftlicher Genehmigung des Verfassers! Symantec und die Bezeichnung F&A sind geschützte Namen! Nennung dient nur der Identifikation! vergeblich suchen (außer z.B. bei Musikart), bei denen man fast immer die Maus benötigt und wieder eine optische und Fingerübung durchführen muss. Am Ende des ersten Teils der Dokumentation nun die Gegenüberstellung zwischen "Startmaske" und der "besseren optischen Darstellung". Hier "Idee" und "überarbeitete Version" einer Eingabemaske für eine Tonträgerveraltung:

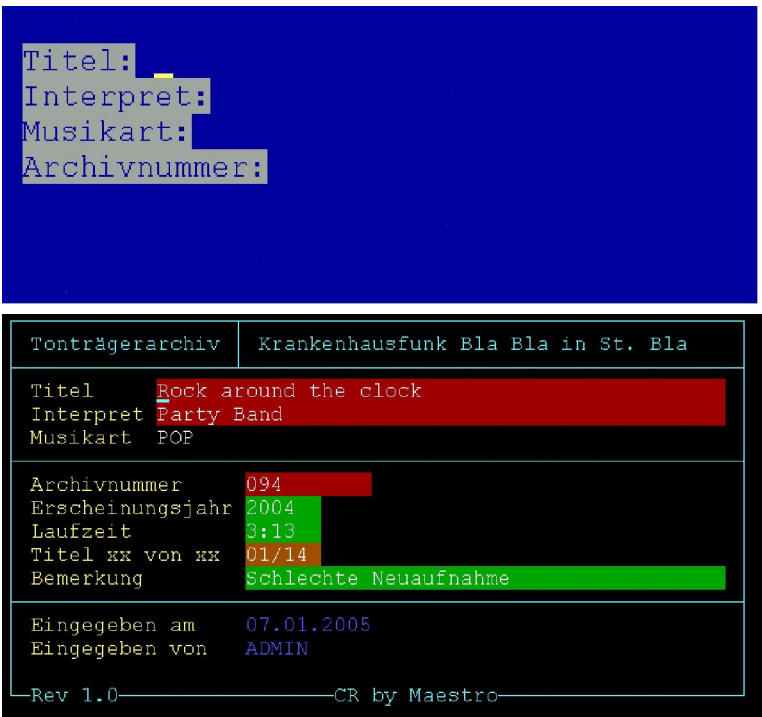

## Umgestaltung

Nun haben Sie auch eindrucksvoll sehen können, wie eine einfache Eingabemaske zu einer immer besser werdenden Oberfläche verwandelt wurde. Zugegeben, die notorischen Nörger erwarten immer ein Höchstmaß an Bedienungsumfang – doch was bringt es, wenn dieser damit dem Preis der komplizierten Bedienung bezahlt werden muss? Auf den Luxus, auch direkt aus der Datenbank den Titel anhören zu können verzichten wir, denn in den meisten Fällen werden in solchen Datenbänken Schallplatten und CD´s verwaltet. Mit MP3´s auf dem Rechner hat das meistens nichts zu tun... Außerdem bieten die meisten MP3 Programme/Player schon eigenständige Archivierungsprogramme an.<br>Die hier erstellte Datenbankoberfläche passt sich den Bedürfnissen durch Umgestaltung

immer an. Mit einer sonst käuflichen, bereits fertig programmierten Tonträgersoftware bietet sich diese Möglichkeit nicht. F&A Datenbänke hier den entschiedenen Vorteil, das auch Felder nachträglich ergänzt werden können – oder das ganze Erscheinungsbild einer Datenbank komplett verändert werden kann. Dem steht entgegen, das bestimmte Funktionen – wie komplette Übersichtlichkeit einer Tabelle nur in sehr geringem Umfang realisiert werden können. Jedoch kann – und das ist ein wesentlicher Faktor von F&A – eine Liste in einfacher Form mit jedem alten, noch zur Verfügung stehendem Nadeldrucker erstellt werden. Einfach Vorgaben zu einer "LISTE" programmieren und das gesamte Tonträgerarchiv auf 1000 Blatt Endlospapier ausdrucken...

Windows, Win95, Win98; Win2000, XP, Word, Excel und deren Logos sind geschützte Namen der Microsoft Corp.

F&A und Q&A und deren Logo sind geschützte Namen der Symantec Corp.

Alle hier genannten Tipps und Hinweise wurden vom Autor unter der Vorraussetzung erstellt, das der Anwender über eine lizenzsierte Version des genannten Programms verfügt.<br>Iede Nennung oder Abbildung von Namen und Logos d

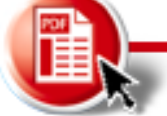

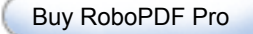

Nun mag es immer wieder Spezis geben, die es nicht lassen können, sich in der bunten Vielfalt der 70er Jahre zu versuchen. Auch im nachfolgenden Bespiel wird schnell ersichtlich, das die farbliche Gestaltung einer Datenbank viel ausmacht:

Wer auf dieser Eingabemaske einige hundert Titel eingibt, muss entweder kein Interesse an ergonomischen Arbeitsplätzen haben – oder den Geschmack eines abstrakten Künstlers...

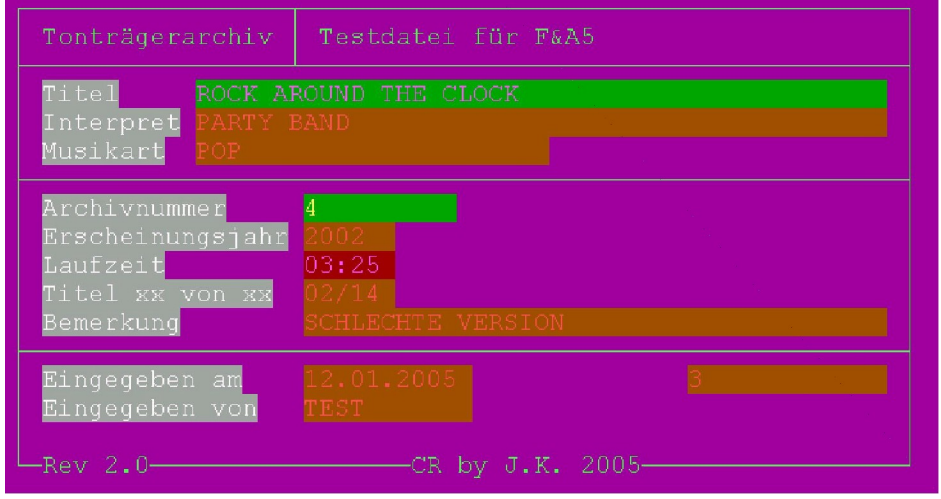

## Testdatei (wenn vorhanden)

Wenn Testdateien vorhanden sind, habe die meistens eine Nutzungsbeschränkung. Diese Dateien sind meistens auf 250 Datensätze beschränkt – oder melden sich mit Hinweisfenstern. Als Nutzerkennung und als Passwort kann TEST verwendet werden. Die richtigen, lauffähigen Vollversionen sind per Mailanfrage erhältlich.

# Eigene Ideen

Wer eine eigene Datenbank benötigt, kann sich selbst einmal an der Erstellung versuchen (dann wird auch ersichtlich, das es schon einiger Zeit und Mühe verbunden ist, eine solche Datenbank zu erstellen) – oder kontaktiert uns – wenn er eine lauffähige F&A Version zur Verfügung hat.Das diese Vollversion (qa1.exe und Anhang) legal erworben wurde - setzen wir voraus...

Windows, Win95, Win98; Win2000, XP, Word, Excel und deren Logos sind geschützte Namen der Microsoft Corp.

F&A und Q&A und deren Logo sind geschützte Namen der Symantec Corp.

Alle hier genannten Tipps und Hinweise wurden vom Autor unter der Vorraussetzung erstellt, das der Anwender über eine lizenzsierte Version des genannten Programms verfügt.<br>Iede Nennung oder Abbildung von Namen und Logos d

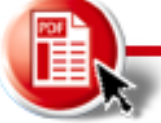

Nach Absprache der benötigten Felder und Datenerfassungen, können wir eine Maske erstellen, die genau den gewünschten Anforderungen entspricht. Nachträgliche Änderungen sind auch durch den Anwender möglich, so das er auch Felder hinzufügen und verändern kann. Es geht natürlich auch sehr einfach, wie das nachfolgende Beispiel zeigt:

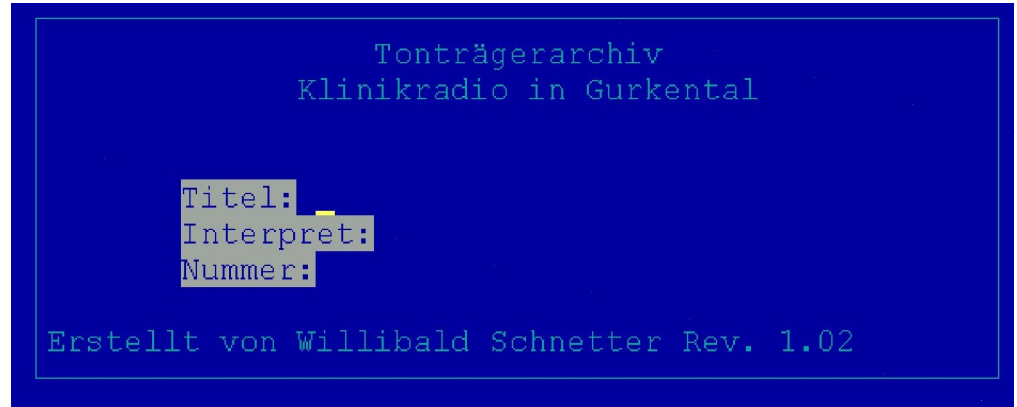

Ob dabei allerdings alle wichtigen Daten erfasst wurden, bleibt dahingestellt...

(Verwendete Namen zur Demonstration: Ähnlichkeiten mit Personen, die zu dem verwendeten Namen gehören wären rein zufällig und sind NICHT gewollt)

# Nachtrag und Nachfolgeprogramm für F&A

Für alle die es ganz genau wissen wollen, die nachfolgende Information. Es gibt ein Nachprodukt für F&A Dateien, das auf den Namen "Sesame" hört und unter der Adresse "www.lantica.com" in den U.S.A. vertrieben wird. F&A Datenbänke werden komplett mit allen Angaben (xlookup Funktionen) importiert und werden auf der Windows-Orientierten- Oberfläche dargestellt. Hier kommen auch die Windows Nutzer auf ihre Kosten. Der Preis für die Software ist mit US\$ 249,00 deklariert – wobei jedoch alle Angaben zu diesem Thema ohne Gewähr erfolgen.

# Hinweise zur Lauffähigkeit von F&A

Die Datenbank F&A ist lauffähig, wie fast keine andere in dieser Form. Jeder alte, noch so verstaubte PC ab 80286er kann für die Nutzung von F&A herangezogen werden. Dabei spielt es keine besondere Rolle, wenn nur eine "alte" Festplatte mit 420MB Speicherkapazität zur Verfügung steht. Auch jene alte 20, 40 oder 80MB Platte kann in so einem System noch Ihre Dienste leisten. Als Betriebssystem kann DOS ab 4.0 verwendet werden, was sich sehr oft LEGAL als Betriebssystem auf diesen alten Platten befindet, die bereits in der Müllkiste liegen. Als Arbeitsspeicher reichen 1MB oder 2MB aus – da DOS sowieso Probleme mit der Speicherverwaltung hat. Nix mit512MB...!

Wer einmal die Unterschiede zwischen F&A für DOS und anderen, Windows-Orientierten Programmen erkannt hat, wird sich wahrscheinlich für die DOS-Variante entscheiden. Der einzige Nachteil ist, das die DOS-Datenbank KEINE VERKNÜPFUNG mit dem entsprechenden Titel ermöglicht, den man sonst sofort "anspielen" könnte...

Dies ist den wirklich großen Archivierungsprogrammen – oder besser Musikverwaltungen mit Play-Listfunktion – vorbehalten.

Windows, Win95, Win98; Win2000, XP, Word, Excel und deren Logos sind geschützte Namen der Microsoft Corp.

F&A und Q&A und deren Logo sind geschützte Namen der Symantec Corp.

Alle hier genannten Tipps und Hinweise wurden vom Autor unter der Vorraussetzung erstellt, das der Anwender über eine lizenzsierte Version des genannten Programms verfügt.<br>Iede Nennung oder Abbildung von Namen und Logos d

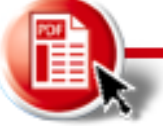

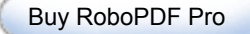

Nun kann es durchaus sein, das man eine minimal lauffähige Version von F&A benötigt. Diese kann nach reichlicher Kürzung des legalen Hauptprogramms wie folgt aussehen:

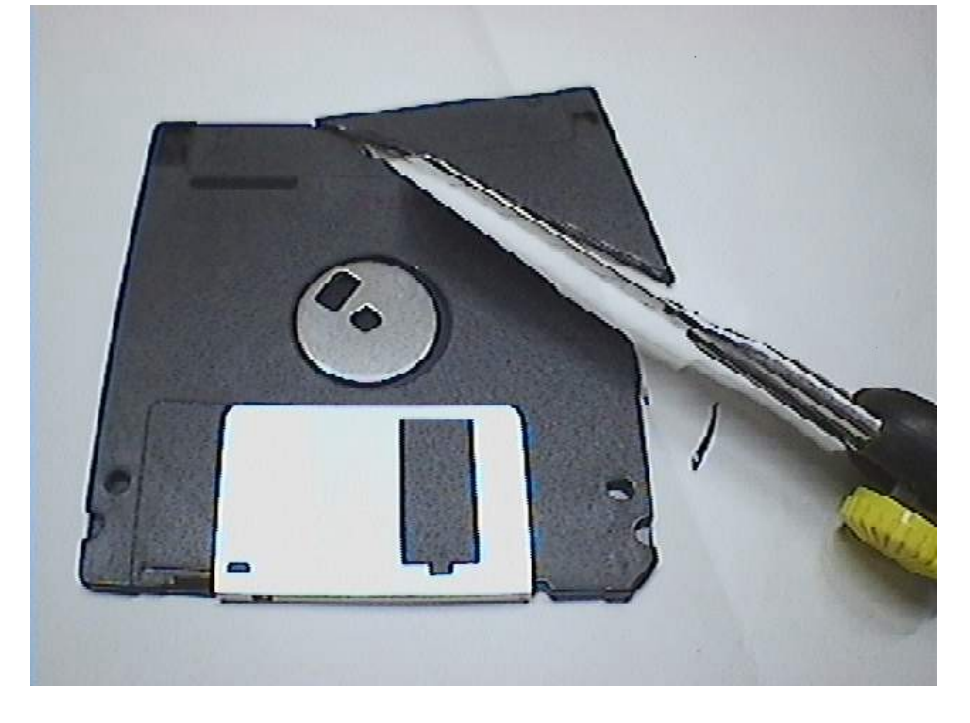

Ob es in dieser Form jedoch noch lauffähig ist, wage ich zu bezweifeln. Sinnvoller ist es einfach, die nicht benötigten (scheinbar nicht benötigten – für alle Kenner) Dateien einfach zu kürzen. So kann man F&A auf ein erträgliches "Kleinformat" bringen, das "lauffähig" erscheint:

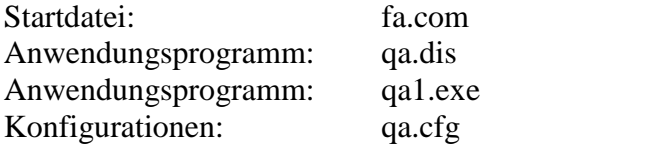

Mit diesen vier (eigentlich nur drei, man kann die fa.com weglassen) ist F&A vollkommen lauffähig. Zugegeben, einige Sonderfunktionen laufen natürlich nicht, aber für eine Dateneingabe reicht es aus. Wer mit dem Assistenten arbeiten möchte – oder großartig mit Listen und Fonts rumspielen will, sollte den Rest vollständig und korrekt installieren und so lassen. Für eine Anwendung zum Eingeben von Dateien reicht es vollkommen aus.

Windows, Win95, Win98; Win2000, XP, Word, Excel und deren Logos sind geschützte Namen der Microsoft Corp.

F&A und Q&A und deren Logo sind geschützte Namen der Symantec Corp.

Alle hier genannten Tipps und Hinweise wurden vom Autor unter der Vorraussetzung erstellt, das der Anwender über eine lizenzsierte Version des genannten Programms verfügt.<br>Iede Nennung oder Abbildung von Namen und Logos d

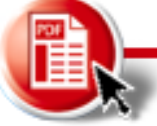

Nachdruck oder Veröffentlichung nur mit schriftlicher Genehmigung des Verfassers!

Symantec und die Bezeichnung F&A sind geschützte Namen! Nennung dient nur der Identifikation!

#### Kostenlose Datei

Wahrscheinlich ist es nicht "jedermanns" Sache, eine solche – einfache – Datenbank zu erstellen. Sofern eine lauffähige F&A Version 5.0 vorhanden ist – oder "legal" besorgt werden kann, genügt eine Anfrage beim Radio K.R.E. um vielleicht eine einfache Datei zu erhalten. Dabei werden in dieser Datenbank die notwendigsten Felder erstellt.

Vielleicht können dadurch "alte Gammel PC's" wieder zu Leben erweckt werden – und ein Schallplattenarchiv (das man nicht gleich komplett als MP3 auf den Rechner zaubert...) sinnvoll und übersichtlich verwaltet werden.

Dies gilt auch für alle Radiostationen, die Ihre gesamten Tonträger tatsächlich noch live verwenden und nicht alle aus dem PC holen.

#### Download

Sollte eine kostenlose Demodatei vorhanden sein, kann diese im Downloadbereich heruntergeladen werden. Dabei ist die maximale Eingabemenge der Datensätze beschränkt – oder es erscheint ein Hinweis zu dieser Demo-Datei. Die lauffähige einfach Version – ist nur per Anfrage per E-Mail erhältlich, um den gnadenlosen Download entgegenzuwirken. Gern wird diese Version auch mit einem nicht entfernbaren Nutzernamen (Name des Anwenders auf der Eingabemaske) versehen.

Geplant sind je nach Lust und Laune der Programmierer auch Materialverwaltungen für alle Radiobastler, die gern etwas Übersicht über Ihre Bauteile haben möchten. Auch die Verwaltung von Videocassetten ist angedacht – oder eine Adressverwaltung. Für Sendeprotokolle ist ebenfalls eine Idee vorhanden, die noch reifen muss.

Warum alles in DOS? Ganz einfache Antwort: Windows Anwendungen erfordern in der Regel leistungsfähige Rechner und fast immer eine Maus für die Eingabe. Hinzu kommt die Tatsache, das die meisten, Windows-Orientierten Anwendungen nicht gerade einfach zu verstehen sind. Werden dann ganze Excel-Tabellen für ein Tonträgerarchiv missbraucht, die Verwirrung komplett. Auch wenn sich hier Access anbietet, sprechen wir immer noch von einer Windows Anwendung. Nichts für ältere Radiomitarbeiter, die nur eine Schallplatte suchen wollen.

Hier bietet sich die leistungsfähige DOS-Ebene an, die nicht mit bunten Fenstern und Menüleisten ködert – sondern durch SIMPLE und EINFACHE Bedienbarkeit auftrumpft. Dies kann durch die Verwendung von F&A5.0 im DOS Moduls erreicht werden.

Da wir an F&A nichts verdienen wollen (und auch nicht können) bieten wir wenigstens die Dateien kostenlos an. Diese wurden mit einer legalen Vollversion erstellt und sind somit geistiges Eigentum des Verfassers und Programmierers.

V1.3 vom 15.03.2005 Copyright by J.Kelting V1.4 vom 20.04.2005 Copyright by J.Kelting

Windows, Win95, Win98; Win2000, XP, Word, Excel und deren Logos sind geschützte Namen der Microsoft Corp.

F&A und Q&A und deren Logo sind geschützte Namen der Symantec Corp.

Alle hier genannten Tipps und Hinweise wurden vom Autor unter der Vorraussetzung erstellt, das der Anwender über eine lizenzsierte Version des genannten Programms verfügt.<br>Iede Nennung oder Abbildung von Namen und Logos d

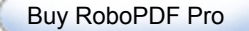

Nachdruck oder Veröffentlichung nur mit schriftlicher Genehmigung des Verfassers!

Symantec und die Bezeichnung F&A sind geschützte Namen! Nennung dient nur der Identifikation! Wer Rechtschreibfehler in diesem Dokument findet, darf diese BEHALTEN! Fü<sup>r</sup> Anregungen und sinnvoll-konstruktive Kritik bezüglich aller Rechtschreibdifferenzen bei Form- und Ausdrucksfehler bezüglich der neuen Regelungen sind wir jederzeit sehr dankbar. Änderungen werden umgehend – sofern durchführbar – umgesetzt. Auf Wunsch erscheint der Name des "aufmerksamen Kritikers" im Dokument. Manchmal läßt bei der Menge an technischen Informationen - die wir gern kostenlos veröffentlichen möchten - die Konzentration beim Schreiben nach. Vielen Dank f<sup>ü</sup><sup>r</sup> die Mithilfe!

> Windows, Win95, Win98; Win2000, XP, Word, Excel und deren Logos sind geschützte Namen der Microsoft Corp. F&A und Q&A und deren Logo sind geschützte Namen der Symantec Corp.

Alle hier genannten Tipps und Hinweise wurden vom Autor unter der Vorraussetzung erstellt, das der Anwender über eine lizenzsierte Version des genannten Programms verfügt.<br>Iede Nennung oder Abbildung von Namen und Logos d

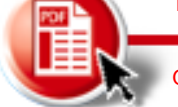